وام ازدواج، تسهیالت ویژهای است که بانک مرکزی برای ازدواج افراد در نظر گرفته که ساالنه با توجه به شرایط اقتصادی کشور تغییراتی در مبلغ آن اعمال میشو[د](https://mashwerat.com/%d9%be%db%8c%da%af%db%8c%d8%b1%db%8c-%d9%88%d8%a7%d9%85-%d8%a7%d8%b2%d8%af%d9%88%d8%a7%d8%ac-%d8%a8%d8%a7-%da%a9%d8%af-%d9%85%d9%84%db%8c/) .**[پیگیری وام ازدواج با کد ملی](https://mashwerat.com/%d9%be%db%8c%da%af%db%8c%d8%b1%db%8c-%d9%88%d8%a7%d9%85-%d8%a7%d8%b2%d8%af%d9%88%d8%a7%d8%ac-%d8%a8%d8%a7-%da%a9%d8%af-%d9%85%d9%84%db%8c/)** یکی از ملزوماتی است که متقاضیان وام ازدواج 1402 باید انجام دهند.

متقاضیان باید پس از ثبت درخواست خود در سامانه پرداخت تسهیالت قرض الحسنه ازدواج، نسبت به استعالم وضعیت از درخواست خود با استفاده از کد ملی و کد رهگیری پیگیریهای خود را انجام دهند. ما در این مقاله از سامانه مشورت به نحوه پیگیری وام ازدواج با کد ملی و همچنین توضیحاتی که میتواند شما را در این راستا بهتر یاری کند پرداختهایم.

## **پیگیری وام ازدواج تنها با کد ملی امکانپذیر است؟**

خیر! متقاضی وام ازدواج فقط با داشتن کد ملی نمیتواند از وضعیت وام ازدواج خود اطالع حاصل کند. برای پیگیری وام ازدواج، عالوه بر کد ملی به کد رهگیری ده رقمی نیز احتیاج است.

کد رهگیری هنگام ثبت نام متقاضیان ارائه می شود و با داشتن این کد افراد می توانند در مراحل بعد، پیگیری و استعالم را در سامانه [ثبت نام وام ازدواج](https://mashwerat.com/%d8%ab%d8%a8%d8%aa-%d9%86%d8%a7%d9%85-%d9%88%d8%a7%d9%85-%d8%a7%d8%b2%d8%af%d9%88%d8%a7%d8%ac/) را انجام دهند.

**نحوه پیگیری وام ازدواج 1402**

تا به اینجا متوجه شدیم که بر ای پیگیری وضعیت درخواست وام ازدواج ۰۱٤۰۲ هم به کد ملی و هم به کد پیگیری نیاز است. در ادامه به راهنمای تصویری استعالم وضعیت وام ازدواج میپردازیم:

در ابتدا متقاضی باید به سامانه ثبتنام تسهیلات ازدواج به نشانی  $\frac{v_{e.cb}}{i}$ ورود کرده و گزینه $\Diamond$ مشاهده وضعیت را کلیک کنید.

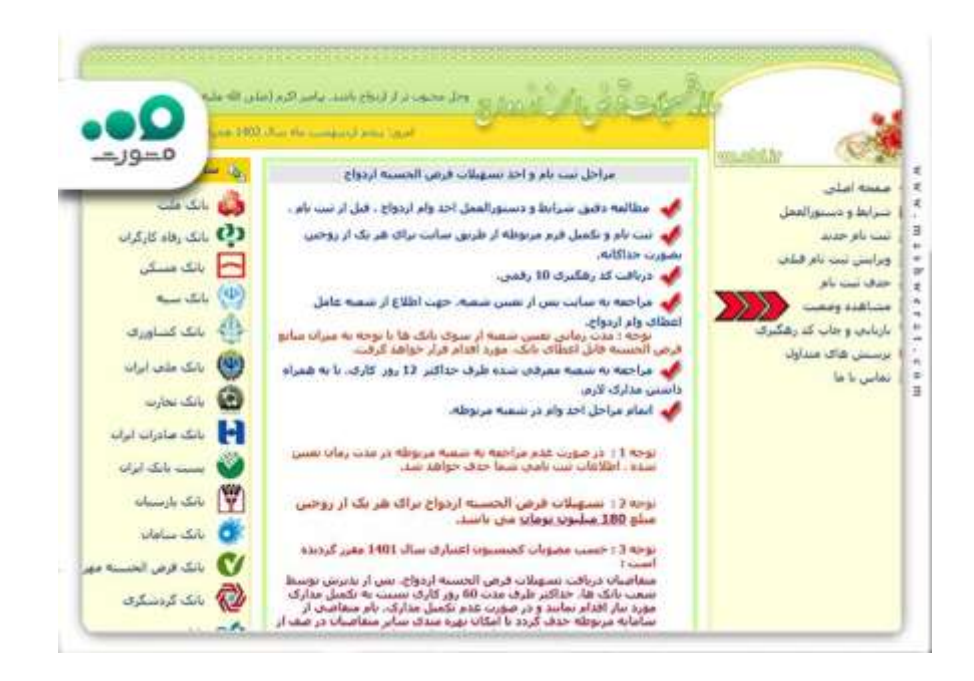

✅سپس در کادرهای قابل مشاهده در تصویر زیر، کد ملی، کد پیگیری و در آخر کد امنیتی در کادر را وارد کرده و در پایان «مشاهده وضعیت» را انتخاب کنید.

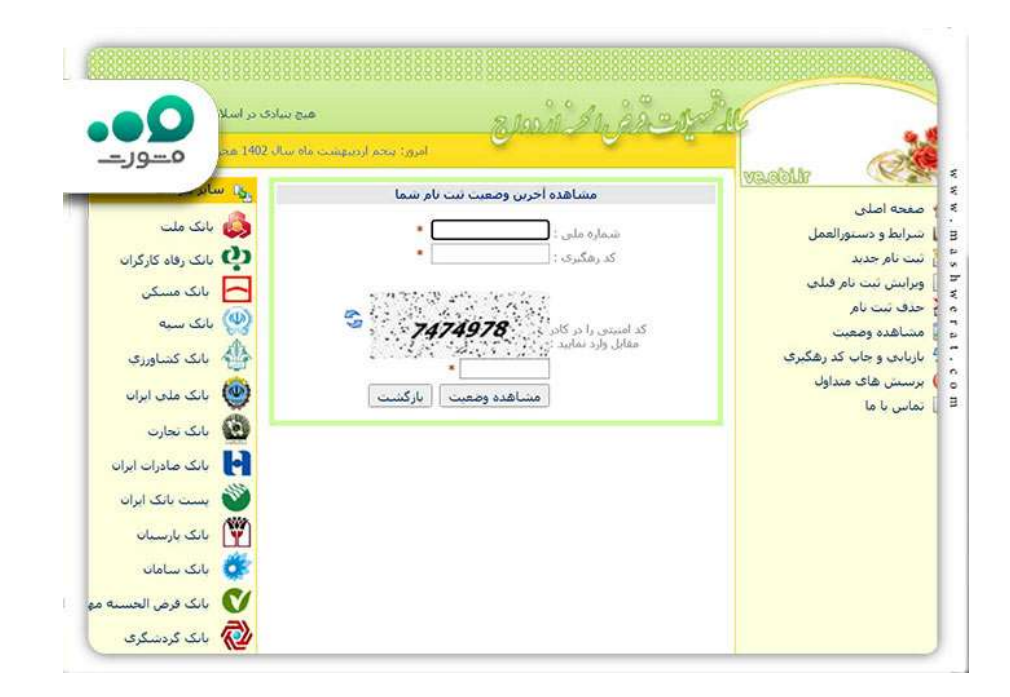

✅نهایتاٌ در صفحهای که وارد میشوید، میتوانید وضعیت وام ازدواج خود را در سامانه مشاهده کنید.

**در صورت فراموشی کد رهگیری برای مشاهده وضعیت وام ازدواج چه باید کرد؟**

همانگونه که تا اینجای مقاله گفتیم، برای ورود به سامانه و بررسی وضعیت وام ازدواج، تنها کد ملی کافی نبوده و عالوه بر آن به کد پیگیری نیز احتیاج است. با اینوجود سامانه وام ازدواج برای بازیابی کد پیگیری ده رقمی درخواست آن دسته از افرادی که آن را فراموش کردهاند، راهکاری ارائه داده و متقاضیان در صورت فراموشی کد رهگیری خود می توانند از طریق انجام مراحلی برای بازیابی آن اقدام کنند. در ادامه بطور کامل در ارتباط با نحوه بازیابی کد پیگیری اشاره کرده ایم.

**راهنمای تصویری بازیابی کد پیگیری وام ازدواج 1402**

چون امکان فراموشی کد پیگیری ده رقمی برای افرادی که درخواست وام ازدواج دارند وجود دارد، الزم است تا همه افراد، راهکار بازیابی آن را به طور کامل بدانند. بنابراین در ادامه با ارائه راهنمای تصویری، سعی میکنیم تا نحوه برگرداندن کد پیگیری درخواست وام ازدواج را به شما آموزش دهیم:

 برای بازیابی کد پیگیری درخواست وام ازدواج خود، در ابتدا وارد سامانه تسهیالت قرض الحسنه به نشانی ir.cbi.ve شده و در منو سمت راست سایت، روی گزینه »بازیابی و چاپ کد پیگیری« کلیک کنید.

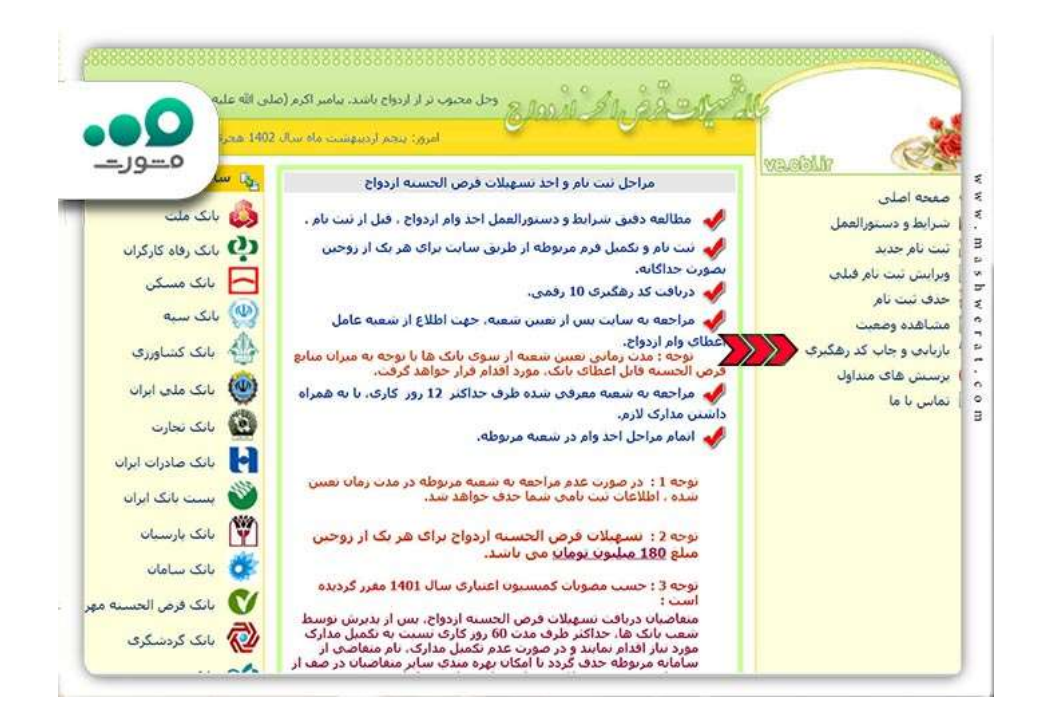

 در این صفحه فرمی مانند شکل زیر ظاهر خواهد شد. شما باید همه اطالعات درخواست شده در فرم را به طور کامل و دقیق پر کرده و سپس روی گزینه «مشاهده و چاپ کد پیگیری» کلیک کنید.

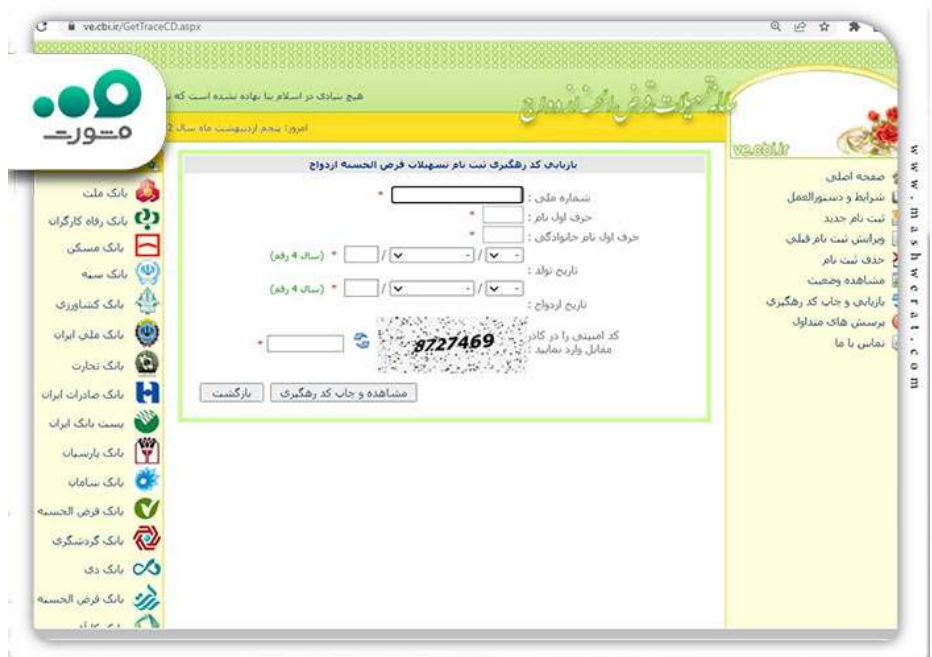

 در صورتی که اطالعات شما درست و با اطالعات سیستم تطابق داشته باشد، پس از کلیک روی آن گزینه میتوانید کد پیگیری جدید خود را مشاهده کنید. در نهایت پس از دریافت کد پیگیری جدید خود، میتوانید نسبت به استعالم وضعیت وام ازدواج خود در سایت و از سوی دیگر می توانید برای [تعیین شعبه وام ازدواج](https://mashwerat.com/%d8%aa%d8%b9%db%8c%db%8c%d9%86-%d8%b4%d8%b9%d8%a8%d9%87-%d9%88%d8%a7%d9%85-%d8%a7%d8%b2%d8%af%d9%88%d8%a7%d8%ac/) اقدام کنید.

توجه: کد پیگیری که در سامانه بازیابی کردید جدید بوده و با کد پیگیری قبلی شما متفاوت است.

**پیگیری وضعیت درخواست وام ازدواج در بانکهای مختلف**

وقتی افراد متقاضی دریافت وام ازدواج به سایت تسهیالت قرض الحسنه وارد میشوند، لیست بانکهایی که تسهیالت ازدواج دارند به آنها نمایش داده میشود. در ادامه به چند نمونه از این بانکها و نحوه پیگیری درخواست وام ازدواج در هرکدام خواهیم پرداخت.

**استعالم وضعیت وام ازدواج در بانک ملی**

بانک ملی یکی از قدیمیترین و رتبهدارترین بانکهای ایران از لحاظ اعتبار است. به همین دلیل این بانک در بیشتر مواقع یکی از انتخابهای اصلی زوجهای جوان برای دریافت تسهیالت الزم و ثبت نام وام ازدواج است. در اینجای مقاله نیاز است بپردازیم به این موضوع که آن دسته که متقاضیان وام ازدواج که درخواست خود را در بانک ملی ثبت کردهاند، از چه طریقی قادرند از وضعیت وام ازدواج خود باخبر شوند.

یک روش این است که به سایت تسهیالت قرض الحسنه وارد شده و مانند روشی که بیان شده بود، با ثبت کد ملی و کد پیگیری ده رقمی، از وضعیت درخواست وام خود مطلع شوند.

اما آن دسته از افرادی که امکان پیگیری وضعیت وام ازدواج خود را به صورت آنالین ندارند، میتوانند به یکی از شعب بانک کلی در محل سکونت خود مراجعه کرده و وضعیت وام ازدواج خود را حضوراٌ پیگیری کنند.

**پیگیری درخواست وام ازدواج در بانک رفاه**

یکی دیگر از بانکهایی که همیشه از نگاه متقاضیان جهت دریافت وام ازدواج محبوب بوده بانک رفاه است. وقتی فرد بانک رفاه را در سامانه انتخاب میکند، در حین ثبتنام از او پرسیده میشود که نحوه پیگیری وضعیت وام ازدواج به چه ترتیب باشد. کاربر در اینجای سایت، میتواند بین دو روش، یک مورد را انتخاب کند:

✅روش اول این است که متقاضی به بانک رفاه مراجعه کرده و وضعیت درخواست خودش را حضوری پیگیری گند.

✅مراجعه آنالین روش دومی است که متقاضی دریافت وام ازدواج میتواند برای مشاهده آخرین وضعیت درخواست خود انجام دهد. کاربر در این روش از طریق سایت ir.cbi.ve به قسمت مشاهده وضعیت رفته و پس از پر کردن اطلاعات درخواستی سایت (کد ملی و کد پیگیری)، وضعیت وام درخواستی خود را مشاهده میکند.

**روند پیگیری وام ازدواج در بانک سپه**

هنگامی که متقاضیان دریافت وام ازدواج از میان لیست بانکهای دارای خدمات تسهیالت ازدواج، سپه را انتخاب کنند، پس از هر زمانی میتوانند به دو روش نسبت به پیگیری درخواست خود اقدام کنند:

- ۱. در روش اول متقاضی دریافت وام ازدواج میتواند شخصاٌ به یکی از شعب بانک رفته و درخواست خودش را مبنی بر دریافت وام ازدواج به شکل حضوری پیگیری کند.
- .2 در روش دوم متقاضی میتواند به سایت ir.cbi.ve مراجعه کرده و در منو سمت راست سایت، گزینه «مشاهده وضعیت» را انتخاب کرده و با دادن کد ملی و کد پیگیری خود، نسبت به آخرین وضعیت درخواست وام آگاه شود.

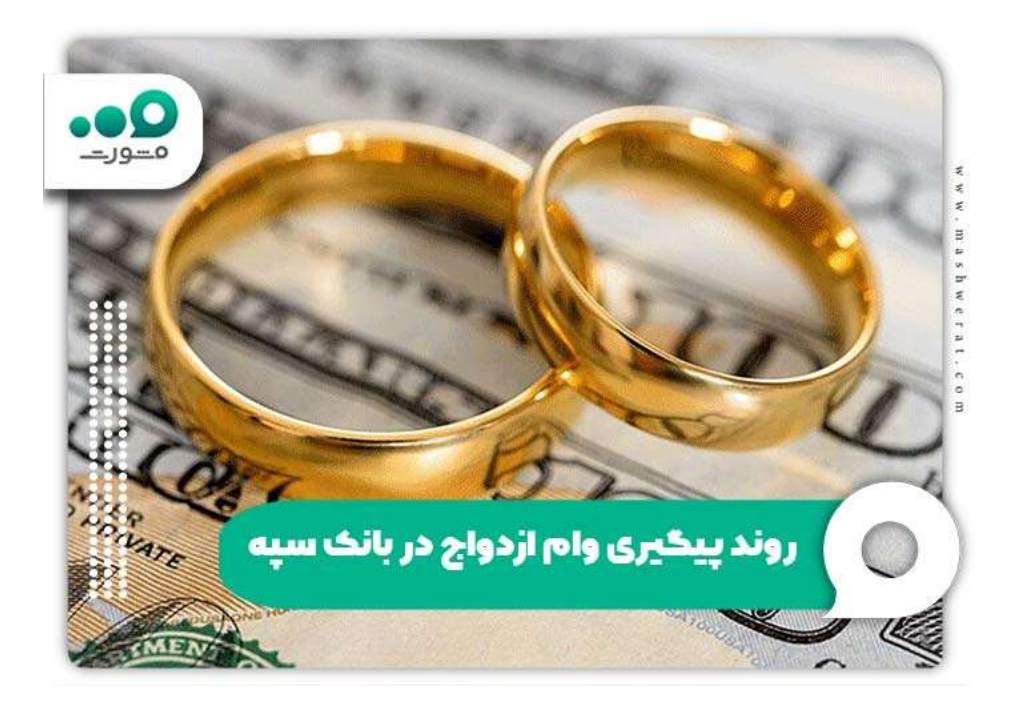

**چگونگی پیگیری درخواست وام ازدواج در بانک صادرات**

بانک صادرات نیز میتواند یکی از اصلیترین انتخابهای زوجین برای دریافت وام ازدواج باشد. افرادی که در روند ثبتنام برای وام ازدواج از میان بانکها، صادرات را انتخاب کردهاند، برای پیگیری درخواست وام خود میتوانند به 2 روش اقدام کنند:

مراجعه حضوری به یکی از شعب بانک صادرات در محل سکونت

مراجعه آنالین به سایت ir.cbi.ve و ثبت کد ملی و کد پیگیری ده رقمی در سایت

توجه: برای مراجعه آنالین به سایت تسهیالت قرض الحسنه، ارائه کد ملی و کد پیگیری ده رقمی الزامی است.

**استعالم وضعیت وام ازدواج در بانک مسکن**

یکی از مواردی که برای متقاضیان دریافت وام ازدواج از بانک مسکن سؤال است، مربوط به موضوع چگونگی پیگیری درخواست وام ازدواج در بانک مسکن میشود. در پاسخ این سؤال باید گفت که نحوه پیگیری وضعیت وام ازدواج در بانک مسکن با دیگر بانکها تفاوت آنچنانی ندارد.

به این صورت که کاربر متقاضی دریافت وام ازدواج برای پیگیری درخواست خود، میتواند به بانک مراجعه کرده و حضوراٌ از وضعیت وام خود مطلع شود. متقاضی برای پیگیری درخواست وام خود میتواند به سایت ir.cbi.ve مراجعه کرده و درخواست خود را آنالین انجام دهند. الزم به ذکر است که در مراجعه آنالین به سایت تسهیالت قرض الحسنه( ir.cbi.ve ( ، ارائه کد ملی و کد پیگیری ده رقمی درخواست الزامی است.

**بعد از استعالم وام ازدواج چه کنیم؟**

شاید برای شما این سوال بوجود آمده باشد که بعد از استعالم وام ازدواج چه کنیم؟ استعالم وام ازدواج برای این است که بفهمید وضعیت وامتان چگونه است و آیا در مراحل رسیدگی مشکلی وجود دارد یا خیر.

پس از پیگیری وام ازدواج با کد رهگیری اگر وام شما تأیید شده باشد، نیازی به کار خاصی نخواهد بود و باید منتظر واریز کردن وجه درخواستی باشید.

اما پیگیری وام ازدواج به این دلیل اهمیت دارد که اگر فرایدن اخذ وام با مشکل مواجه شده باشد یا نقص در مدارک باعث توقف در فرایند پرداخت وام شده باشد، می توانید هر چه سریعتر برای رفع این موارد اقدام کنید. حتی اگر شعبه بانک مراحل وام را با تأخیر انجام دهند، می توانید به شعبه دیگری مراجعه کنید.

**خالصه مقاله پیگیری وام ازدواج با کد ملی**

در این مقاله از مجموعه مشورت آموختید که برای **پیگیری وام ازدواج با کد ملی**، باید به سامانه تسهیالت قرض الحسنه به نشانی ve cbi.ir مراجعه کرده و با ثبت کد ملی و کد پیگیری ده رقمی، از وضعیت وام خود اطالع حاصل کنید. همچنین در صورت فراموشی کد پیگیری وام ازدواج مشاهده وضعیت درخواست وام ازدواج از طریق سایت مذکور و گزینه «بازیابی کد پیگیری» اقدام انجام می شود.

با پر کردن اطالعات درخواستی سایت، کد پیگیری جدید خود را دریافت کنید. البته متقاضیان وام ازدواج برای پیگیری وام ازدواج از طریق کد رهگیری، عالوه بر مراجعه به سایت و طی کردن روندی که گفته شد، میتوانند با مراجعه حضوری به یکی از شعب بانک مربوطه در محل سکونت خود، پیگیری درخواست خود را انجام دهند.